**UWPM**

**FEA Gen** 

**Consumption** 

## **Master concentrator gateway**

**Instruction manual**

UWPM is a master concentrator gateway that permits UWP 3.0 to gather data from multiple UWPA. This allows setting-up and operating a secure and robust wireless data network in the ISM band.

## **Gateway concentratore master**

**Manuale d'istruzioni** Il gateway UWPM è un concentratore master che collega un UWP 3.0 a più endpoint UWPA, permettendo di configurare ed utilizzare una rete wireless sicura e robusta in banda ISM.

### **Master-Konzentrator Gateway**

**Bedienungsanleitung**

UWPM ist ein Master-Konzentrator, der es UWP 3.0 ermöglicht, Daten von mehreren UWPAs zu sammeln, wodurch ein sicheres und robustes drahtloses Datennetzwerk im ISM-Band problemlos eingerichtet und betrieben werden kann.

### **Mode d'emploi**

**Passerelle maître concentreur**

**Temperatura di immagazzinamento** Da -30 a +70 °C **Grado inquiname** 

UWPM est une passerelle maître concentreur qui connecte UWP 3.0 à plusieurs de terminaux UWPA, en permettant de configurer et utiliser un réseau wireless sûr et robuste dans la bande ISM.

```
Alimentazione Da 115 a 240 V ca
                       24 V cc
CONSUMO CONSUMO CONSUMER CONSUMER CA: 25mA max
```
**Connettore** Morsetti a vite

### **Manual de instrucciones**

**Gateway maestro concentrador**

UWPM es un gateway maestro concentrador que conecta UWP 3.0 a múltiples endpoints UWPA, favoreciendo la configuración y el uso de una red de datos wireless segura y robusta en la banda ISM.

## **Master-koncentrator gateway**

### **Instruction manual**

**Tipo di bus** Bus ad alta velocità RS485 **Protocollo** Protocollo proprietario Carlo Gavazzi **Numero di slave** Max 3 per UWP 3.0 **Tipo di connessione** Da bus locale (connettori a sinistra e destra) o terminali GND, A(-), B(+)\$T1, T2: morsetti di terminalizzazione **Comunicazione wireless Protocollo** LoRa<sup>®</sup> (rete privata UWP in combinazione con UWPA) **Frequenza** Banda ISM 915 MHz (US) **Crittografia** Crittografia end-to-end AES128 integrato **Antenna** Antenna ad elevata

UWPM er en master-koncentrator, som gør det muligt for UWP 3.0 at indsamle data fra flere UWPA'er. På denne måde kan man let opsætte og drive et sikkert og stabilt trådløst datanetværk i ISM-båndet. **COMPONENTI Elementi Descrizione A** UWPM **B** Antenna (cavo di 2 m)

**CARATTERISTICHE**

## **Caratteristiche generali Materiale** Noryl **Grado di protezione** Terminali: IP20 Frontale: IP50

 $\bigcirc$ prodotto. Deve essere consultato per tutte le situazioni legate all'installazione e all'uso. Deve essere mantenuto in buone condizioni e conservato in un luogo pulito e accessibile agli

**Montaggio** A guida DIN **Caratteristiche ambientali Temperatura di funzionamento** Da -25 a +55 °C

 $\sum_{i=1}^{n}$ tramite le strutture di raccolta indicate

**Alimentazione**

**LED**

```
Colore Descrizione
Verde Alimentazione accesa
```
**Giallo** Bus HS **Blu** Tecnologia di comunicazione RF LoRa®

### **Porta HSBu**

**Operating the From -25 to +55 °C Storage temperature** From -30 to +70 °C. **Pollution degree** 2 **Power supply Power supply** From 115 to 240 V ac

 $24$  V dc<br>DC: 100mA may

AC: 25mA max

## **Connector** Screw terminals **Colour Description Green** Power supply **Yellow** HSBus **Blue** LoRa® RF technology communication **HSBus port**

prestazione (connettore SMA, lunghezza cavo 2m) **Diagnostica** Potenza di segnale Stato UWPA **Numero UWPA** Massimo: 50 UWPA per UWPM. Il numero può variare in base all'intervallo di trasmissione e delle interferenze

*Nota: per garantire una comunicazione affidabile, installare massimo tre sistemi UWP 3.0 con gateway UWPM, vicini tra loro.*

**Avvertenze generali L'installazione è riservata a persone che** 

**sappiano operare in sicurezza.** Questo manuale è parte integrante del

## **KOMPONENTEN Bereich Beschreibung A** UWPM **B** Antenne (Kabel: 2 m) **Allgemeine Merkmale Material** Noryl **Schutzart** Klemmen: IP20 Vorderseite: IP50 **Montage Auf DIN- Schiene Umgebungsmerkmale Betriebstemperatur** -25 bis +55 °C **Lagertemperatur** -30 bis +70 °C **Verschmutzungsgrad** 2 **Stromversorgung Stromversorgung** 115 bis 240 V ac<br>24 V dc **Verbrauch DC:** 100mA max **AC:** 25mA max **Stecker** Schraubklemmen **Farbe Beschreibung** Grün Stromversorgung **Gelb** HS-Bus **Blau** LoRa®-RF-Technologie-Kommunication **Bus type** RS485- KS465-<br>Hochgeschwindigkeitsbus **Protokoll** Internes proprietäres Protokoll **Anzahl der Slaves** Max 3 x UWP 3.0<br>**Anschlusstyn** (Über Jokalen Bus) **.**<br>Anschlusster Bus (linke und rechte Stecker) oder Klemmen GND, A(-), B(+) T1, T2: ..<br>nalisierungseingäng **Wireless-Kom**

operatori. *AVVISO: nessuno è autorizzato ad aprire il dispositivo. Solo il personale dell'assistenza tecnica* 

# *CARLO GAVAZZI può farlo.* **Compatibilità** UWPM è compatibile con UWP 3.0 e UWPA.

## **MANUTENZIONE E SMALTIMENTO**

**Pulizia**

Pulire UWPM con un panno morbido. Non usare

### abravisi o solventi.

**Responsabilità di smaltimento**

Smaltire con raccolta differenziata

dal governo o dagli enti pubblici locali. Il corretto smaltimento e il riciclaggio aiuteranno a prevenire conseguenze potenzialmente negative per l'ambiente

e per le persone.

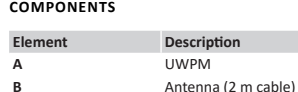

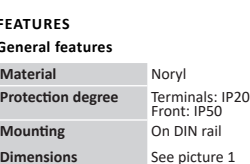

### **Environmental specifications**

## **CARACTÉRISTIQUES Caractéristiques générales Matériel** Noryl **Indice de protection** Bornes: IP20 Façade: IP50 **Montage** Rail DIN **Caractéristiques environnementales Température de fonctionnement** De -25 à +55 °C **Température de stockage** De -30 à +70 °C Degré de pollution **Alimentation Alimentation** De 115 à 240 V ca 24 V cc **Consommation**<br>CC: 100mA max<br>CA: 25mA max **Bornes à vis Couleur Description Verte** Alimentation **Jaune** Bus HS **Bleue** Technologie de communication RF LoRa® **Port HSBus Type de bus** Bus de haute velocité RS485 **Protocole**<br>**Nombre d'esclaves** Max 3 nour UMP 3.0 **Max 3 pour UWP 3.0 Type de connexion** Par bus local (connecteurs à gauche et à droite) ou bornes GND, A(-), B(+) T1, T2: entrées de terminalisation **Communication Wireless Protocole** LoRa<sup>®</sup> (réseau privé UWP en combinaison avec UWPA)

**LED**

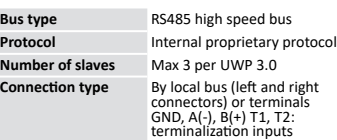

### **Wireless communication**

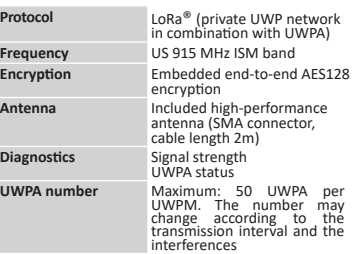

*Note: to guarantee a reliable communication, install maximum three UWP 3.0 systems with UWPM gateways close to each other.*

### **General warnings**

**The installation of the device is strictly reserved for persons who know how to use it safely.**

This manual is an integral part of the product. It should be consulted for all situations tied to installation and use. It must be kept in good condition and in a clean location accessible to all operators.

*NOTICE: no one is authorized to open the device. This operation is reserved exclusively for CARLO GAVAZZI technical service personnel.*

### **Compatibility**

UWPM is compatible UWP 3.0 and UWPA.

### **MAINTENANCE AND DISPOSAL**

**Cleaning** Clean UWPM with a soft cloth. Do not use abrasives or solvents.

### **Responsibility for disposal**

The product must be disposed of at the relative recycling centers specified by the government or local public authorities. Correct disposal and recycling will contribute to the prevention of potentially harmful consequences to the environment and persons

**MERKMALE**

**LED**

**HSBus- Port**

**Frequ** 

**Diag** 

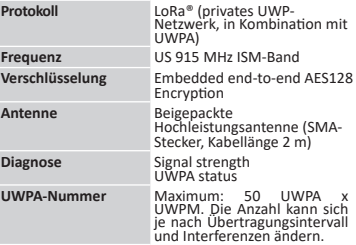

*Hinweis: Um eine zuverlässige Kommunikation zu 3.0-Systeme mit UWPM-Gateways in unmittelbarer Nähe.*

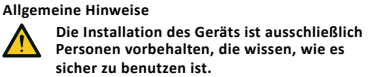

Diese Anleitung ist ein integraler Bestandteil des Produkts. Sie sollte in allen Situationen betreffend Installation und Gebrauch zu Rate gezogen werden. Sie muss in gutem Zustande gehalten und an einem sauberen Ort aufbewahrt

werden, der allen Benutzern zugänglich ist.

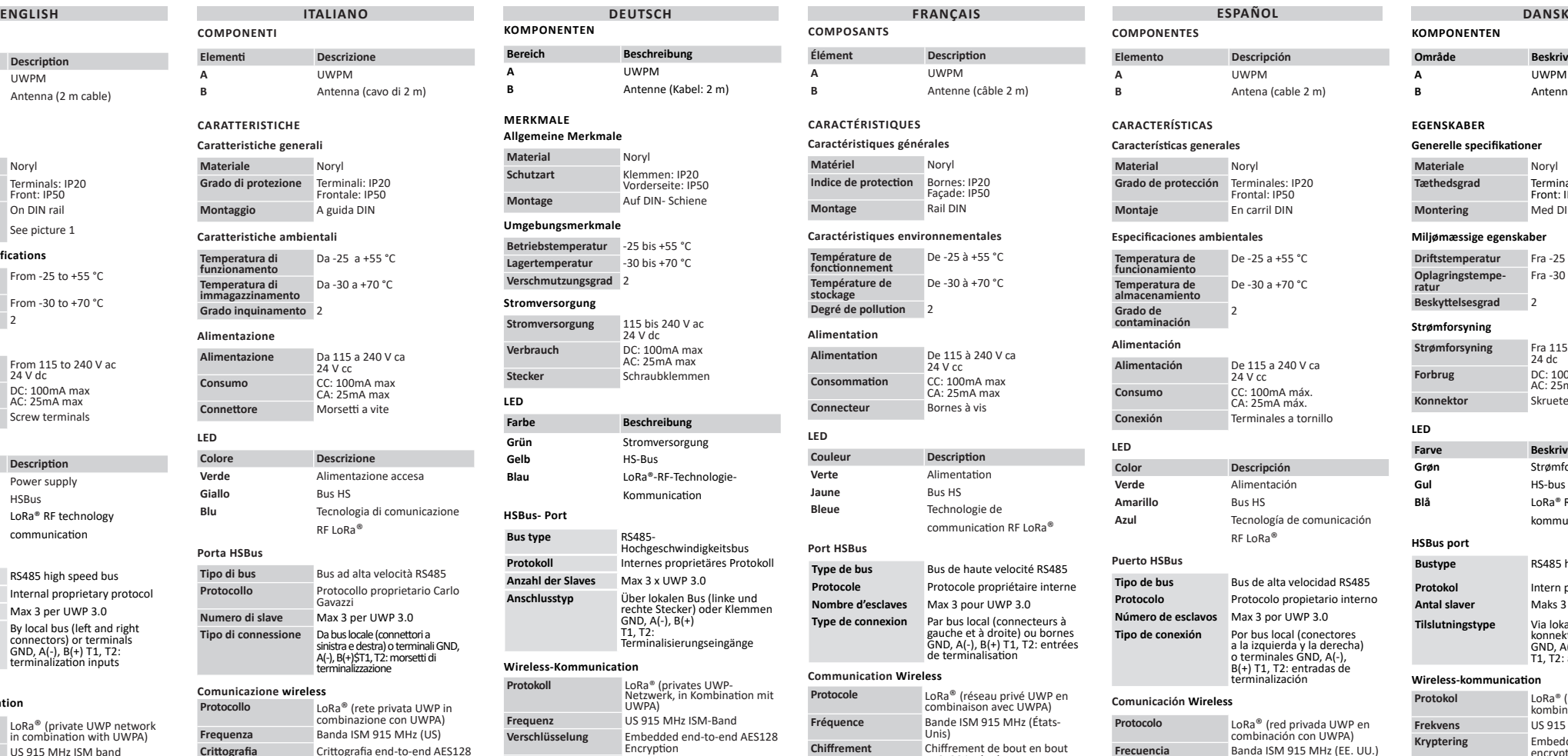

*HINWEIS: Niemand ist autorisiert, das Gerät zu öffnen. Diese Operation ist ausschließlich dem technischen Kundendienstpersonal von CARLO GAVAZZI vorbehalten.* 

### **Kompatibilität**

UWPM ist kompatibel mit UWP 3.0 und UWPA

### **WARTUNG UND ENTSORGUNG Cleaning**

UWPM mit einem weichen Tuch reinigen. Verwenden Sie keine Scheuermittel oder Lösungsmittel.

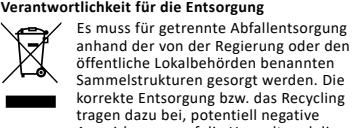

korrekte Entsorgung bzw. das Recycling tragen dazu bei, potentiell negative Auswirkungen auf die Umwelt und die

Personen zu vermeiden.

**COMPOSANTS**

**Élément Description**

**A** UWPM **B** Antenne (câble 2 m)

**LED**

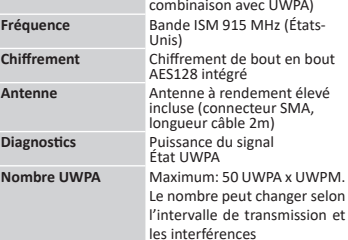

*Remarque: pour garantir une communication fiable, installez trois systèmes UWP 3.0 maximum avec de passerelles UWPM, proches l'un à l'autre .*

## **Avertissements généraux**

**L'installation du dispositif est strictement réservée aux personnes connaissant les règles de sécurité à respecter.** Ce manuel fait partie intégrante du produit. Il doit être consulté pour toutes les situations liées à l'installation et à l'utilisation. Il doit être maintenu dans de bonnes conditions et conservé dans un lieu propre et

accessible aux opérateurs. *AVIS : personne n'est autorisé à ouvrir le dispositif.* 

*Seul le personnel de l'assistance technique CARLO GAVAZZI peut le faire.*

**Compatibilité** UWPM est compatible avec UWP 3.0 et UWPA.

### **ENTRETIEN ET ÉLIMINATION Nettoyage**

Nettoyer UWPM avec un chiffon doux. Ne pas utliser d'agents abrasifs ni de dissolvants. **Responsabilité en matière d'élimination**

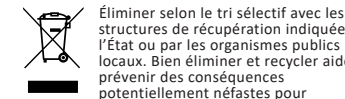

structures de récupération indiquées par l'État ou par les organismes publics locaux. Bien éliminer et recycler aidera à prévenir des conséquences potentiellement néfastes pour l'environnement et les personnes.

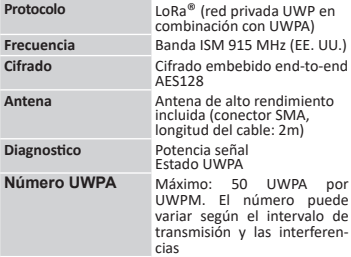

*Nota: para garantizar una comunicacion fiable, instalar un maximo de tres sistemas UWP 3.0 con gateway UWPM cercanos entre ellos.* 

**Advertencias generales**

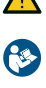

**La instalación del dispositivo está estrictamente reservada para personas que saben proceder de manera segura.** Este manual forma parte integrante del

producto. Debe consultarse para todas las situaciones asociadas a la instalación y al uso. Debe mantenerse en buenas condiciones y

conservarse en un lugar limpio y accesible a los operadores.

*AVISO: nadie está autorizado para abrir el dispositivo. Solo el personal de la asistencia técnica CARLO GAVAZZI puede hacerlo.*

### **Compatibilidad**

UWPM is compatible UWP 3.0 and UWPA

## **MANTENIMIENTO Y ELIMINACIÓN**

## **Limpieza**

Limpiar UWPM con un trapo suave. No utilizar abrasivos ni disolventes. **Responsabilidad de eliminación**

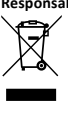

 Eliminar de manera selectiva en función del sistema de recogida regulado por el gobierno o por los entes públicos locales. La correcta eliminación y el reciclaje ayudarán a prevenir consecuencias potencialmente negativas para el medioambiente y para las personas.

# **KOMPONENTEN**

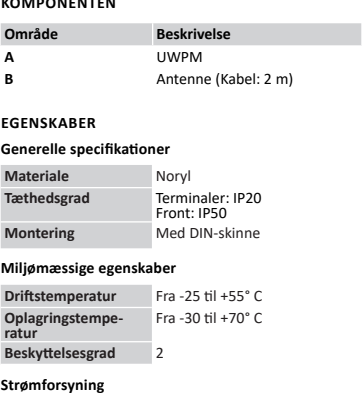

**Strømforsyning** Fra 115 til 240 V ac 24 dc **Forbrug** DC: 100mA maks.<br>AC: 25mA maks. **Konnektor** Skrueterminaler

### **LED**

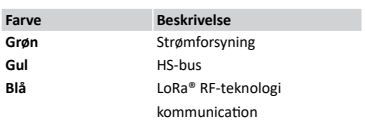

### **HSBus port**

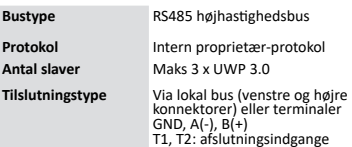

### **Wireless-kommunication**

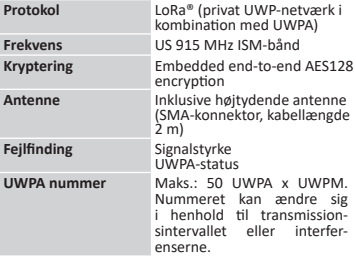

*Bemærk: For at garantere en pålidelig kommunikation skal du installere tre UWP 3.0-systemer (maks.) Med UWPM-gateways tæt på hinanden.* 

### **Generelle advarsler**

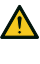

**Installationen af enheden er strengt forbeholdt personer, der ved, hvordan man bruger det sikkert.**

Denne vejledning er en integreret del af produktet. Den skal altid konsulteres i alle situationer, som drejer sig om installation og brug. Den skal opbevares i god stand på et rent sted, som er let tilgængeligt for operatørerne.

*ADVARSEL: Ingen er autoriseret til at åbne enheden. Kun teknikere fra CARLO GAVAZZI må gøre dette.*

### **Kompatibilitet**

UWPM er kompatibel UWP 3.0 og UWPA

### **HÅNDTERING OG BORTSKAFFELSE**

### **Cleaning**

UWPM mit einem weichen Tuch reinigen. Sendes venligst til Scheuermittel oder Lösungsmittel.

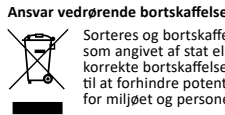

Sorteres og bortskaffes på genbrugsplads, som angivet af stat eller kommune. Den korrekte bortskaffelse og genbrug er med til at forhindre potentielt negative følger for miljøet og personer.

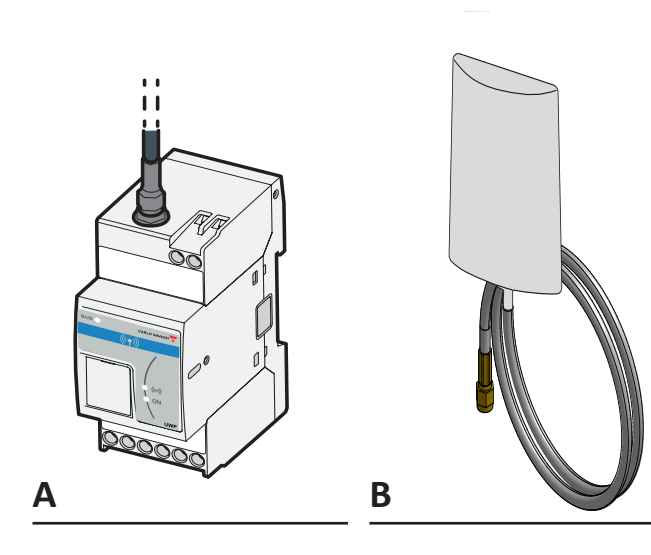

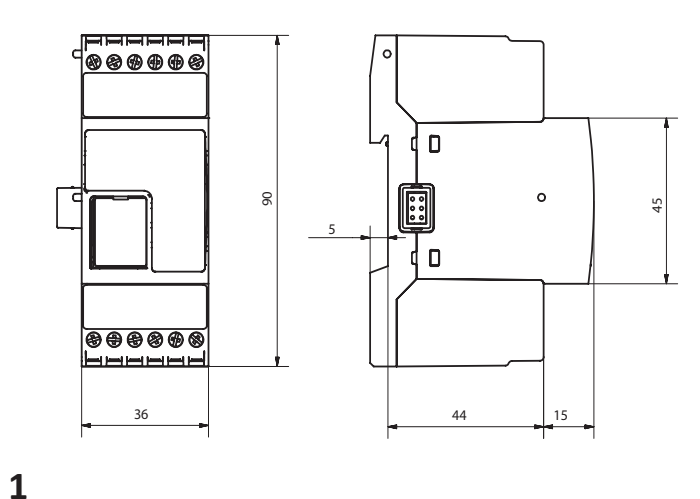

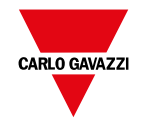

## **Model name: UWPMM1UL2X FCC ID: SNJWLM**

**IC: 7118D-WLM**

**CARLO GAVAZZI Controls SpA via Safforze, 8 32100 Belluno (BL) Italy www.gavazziautomation.com info@gavazzi-automation.com info: +39 0437 355811 / fax: +39 0437 355880**

**www.productselection.net 2021-07-09 | 8022135 | COPYRIGHT ©2021**

**Configurare UWP 3.0 e UWPM per raccogliere dati da UWPA**

- 1. Configurare i dispositivi UWPA ed
- esportare il file .zip per l'integrazione in UWP 3.0. 2. Collegare UWPM a UWP 3.0 (vedere la procedura corrispondente).
- 3. Aggiungere UWPM alla configurazione usando il Tool.
- *Nota: se si aggiungono più UWPM, è possibile collegare più UWPA.* 4. Dall'UWP 3.0 Tool, importare il file .zip.
- 5. Selezionare le variabili ed i dispositivi richiesti.
- 6. Inviare la configurazione a UWP 3.0.

## **Collegare UWPM a UWP 3.0**

- 1. Spegnere UWP 3.0 (immagine 2). 2. Collegare i due dispositivi (vedere l'immagine 3).
- 3. Collegare l'antenna e fissarla usando il supporto incluso.
- 4. Collegare i cavi di alimentazione. 5. Accendere (immagine 4).

*AVVISO: puoi creare una configurazione solo usando UWPA e UWPM con le stesse bande di frequenza.*

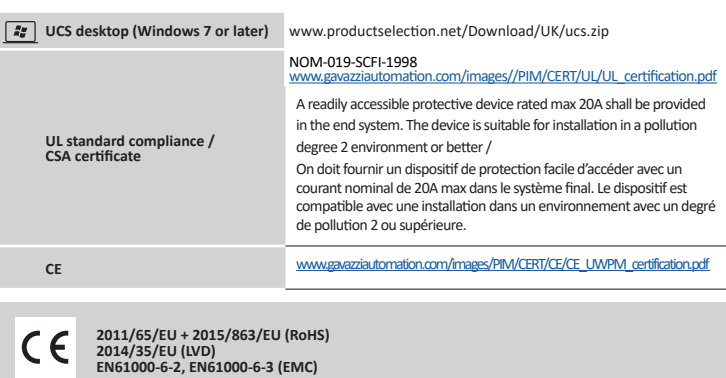

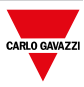

**ITALIANO**

# **Configure UWP 3.0 and UWPM to**

## **gather data from UWPA**

- 1. Configure UWPA devices and export the .zip file for integration into UWP 3.0.
- 2. Connect UWPM to UWP 3.0 (see the relevant procedure). 3. Add UWPM into configuration by using
- the Tool. *Note: by adding more UWPM devices, it is*
- *possible to connect more UWPA devices.* 4. From UWP 3.0 Tool, import the .zip file. 5. Select the desired devices and variables. 6. Send the configuration to UWP 3.0 .

### **Connect UWPM to UWP 3.0**

- 1. Turn the UWP 3.0 off (picture 2). 2. Connect the two devices (see the picture
- 3). 3. Connect the antenna and fix it by using the included support. 4. Connect the power cables.
- 5. Turn on (picture 4).

*NOTICE: you can create a configuration only with UWPA and UWPM with the same frequency bands.*

- **UWP 3.0 und UWPM konfigurieren, um Daten aus UWPA zu sammeln** 1. Konfigurieren Sie UWPA-Geräte und
- exportieren Sie die.zip-Datei zur Integration  $in$   $11MP$  3.0.
- 2. Verbinden Sie UWPM mit UWP 3.0 (siehe die entsprechende Vorgehensweise).
- 3. Fügen Sie UWPM mit Hilfe des Tools in die Konfiguration ein.

*Hinweis: Durch das Hinzufügen weiterer UWPM-Geräte ist es möglich, weitere UWPA-Geräte anzuschließen.* 4. Importieren Sie aus dem UWP 3.0 Tool die.

- zip-Datei. 5. Wählen Sie die gewünschten Geräte und
- Variablen aus.
- 6. Senden Sie die Konfiguration an UWP 3.0.

**ENGLISH ITALIANO DEUTSCH FRANÇAIS ESPAÑOL DANSK Configurar UWP 3.0 y UWPM para recoger datos de UWPA**

## **UWPM mit UWP 3.0 verbinden**

- 1. Schalten Sie den UWP 3.0 aus (Abbildung 2). 2. Verbinden Sie die beiden Geräte (siehe
- Abbildung 3). 3. Schließen Sie die Antenne an und befestigen
- Sie sie mit Hilfe der mitgelieferten Halterung. 4. Schließen Sie die Spannungsversorgung an. 5. Einschalten.
- 

*HINWEIS: Sie können eine Konfiguration nur mit UWPA und UWPM mit denselben Frequenzbändern erstellen.*

- **Configurer UWP 3.0 et UWPM pour recueillir données depuis UWPA** 1. Configurer les dispositifs UWPA et
- exporter le fichier zippé pour l'intégration
- dans UWP 3.0. 2. Connecter UWPM à UWP 3.0 (voir la
- procedure correspondante). 3. Ajouter UWPM dans la configuration en utilisant l'outil.
- *Remarque: en ajoutant plusieurs dispositfs UWPM, il est possible de connecter plusieurs*
- *dispositifs UWPA.* 4. Depuis l'outil UWP 3.0, importer le fichier
- zippé. 5. Sélectionner les variables et les dispositifs
- desirés. 6. Envoyer la configuration à UWP 3.0 .

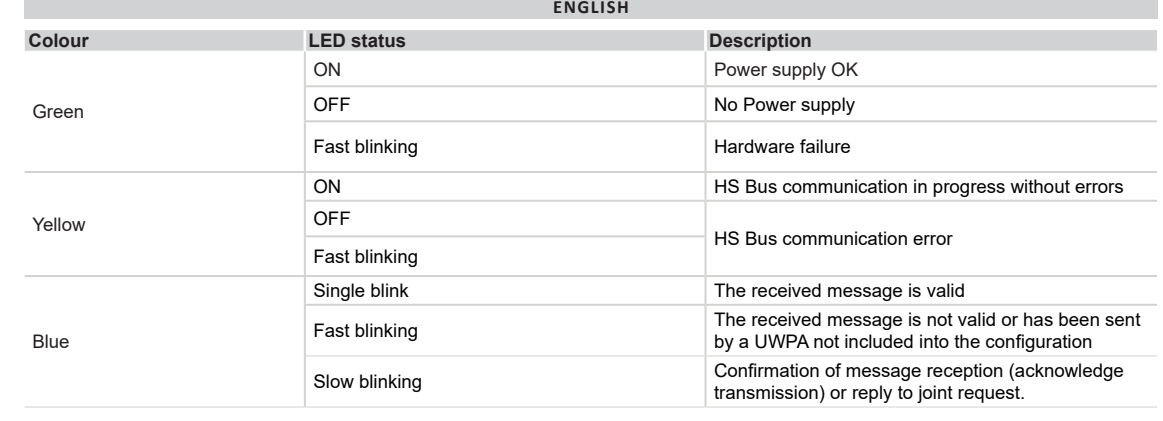

### **Connecter UWPM à UWP 3.0**

- 1. Éteindre UWP 3.0 (image 2). 2. Connecter les deux dispositifs (voir l'image
- 3). 3. Connecter l'antenne et la-fixer en utilisant le support inclus.
- 4. Connecter les câbles d'alimentation. 5. Allumer (image 4).

*AVIS: vous pouvez créer une configuration uniquement avec UWPA y UWPM avec les mêmes frequences.* 

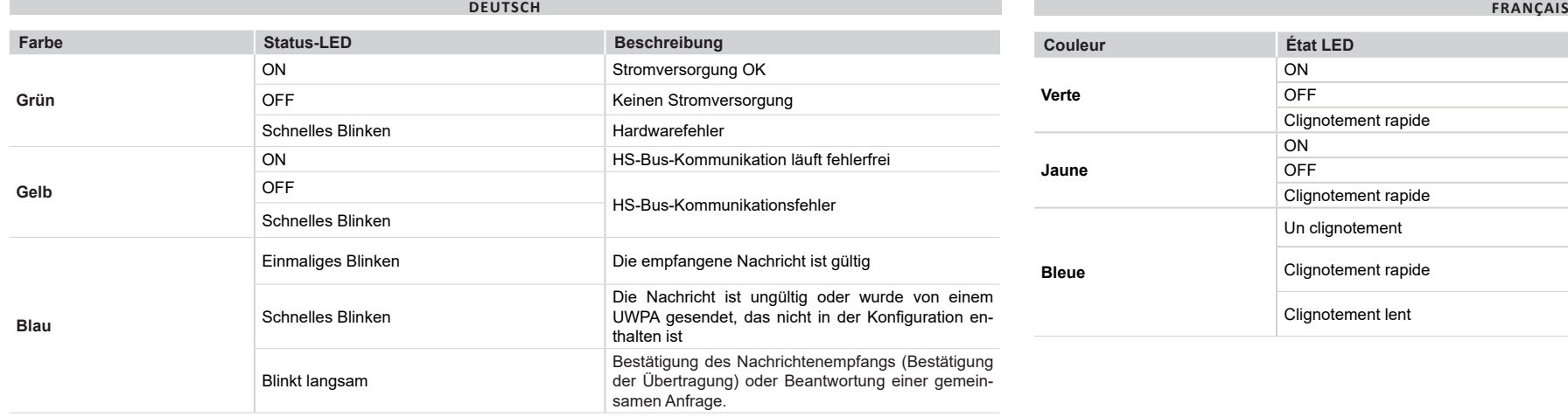

- 1. Configurar los dispositivos UWPA y exportar el archivo .zip para la integración
- en UWP 3.0. 2. Conectar UWPM a UWP 3.0 (véase el
- procedimiento correspondiente). 3. Anadir UWPM a la configuracion utilizando el Tool.
- *Nota: si se añaden más dispositivos UWPM, es posible conectar más dispositivos UWPA.* 4. Desde el Tool UWP 3.0, importar el archivo
- .zip. 5. Seleccionar las variables y los dipositivos
- deseados.
- 6. Enviar la configuracion a UWP 3.0 . **Conectar UWPM a UWP 3.0**
- 
- 1. Apagar UWP 3.0 (imagen 2). 2. Conectar los dos dispositivos (véase la imagen 3).
- 3. Conectar la antena y fijarla con el soporte incluido.
- 4. Conectar los cables de alimentación.
- 5. Encender (imagen 4). *AVISO: puede crear una configuración solo*

*utilizando UWPA y UWPM con las mismas bandas de frecuencias.*

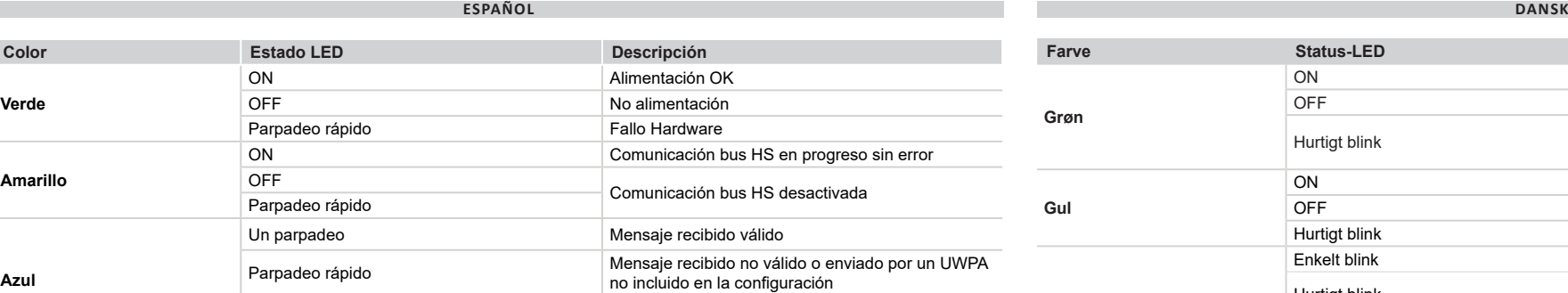

Parpadeo lento **Confirmación recepción mensaje (transmisión ack-**

## **Konfigurer UWP 3.0 og UWPM for at indsamle data fra UWPA**

- 1. Konfigurer UWPA-enheder, og eksportér .zip-filen for integration i UWP 3.0.
- 2. Tilslut UWPM til UWP 3.0 (se den
- relevante procedure). 3. Tilføj UWPM i konfigurationen ved hjælp
- af værktøjet. *Bemærk: Ved at tilføje flere UWPM-enheder,*
- *kan du tilslutte flere UWPA-enheder.* 4. Importér .zip-filen fra UWP 3.0-værktøjet.
- 5. Vælg de ønskede enheder og variable. 6. Send konfigurationen til UWP 3.0.

### **Tilslut UWPM til UWP 3.0**

- 1. Sluk UWP 3.0 (billede 2). 2. Tilslut de to enheder (se billede 3).
- 3. Tilslut antennen, og fastgør den ved hjælp af den medfølgende holder. 4. Tilslut strømkablerne. 5. Tænd (billede 4).
- 
- 

*ADVARSEL: Du kan kun oprette en konfiguration med UWPA og UWPM med de samme frekvensbånd.*

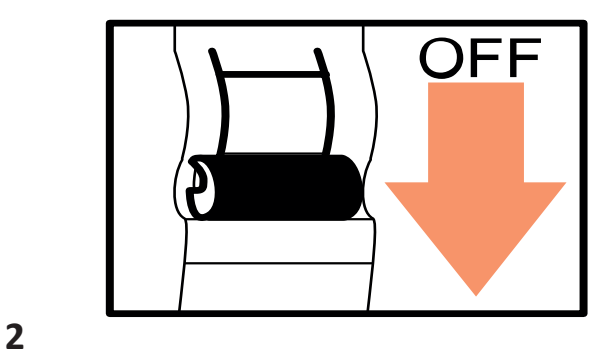

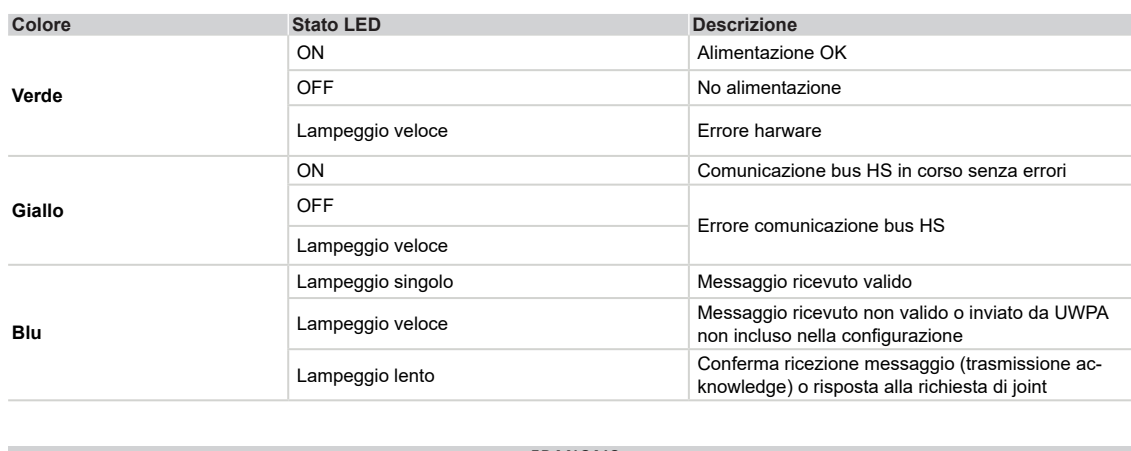

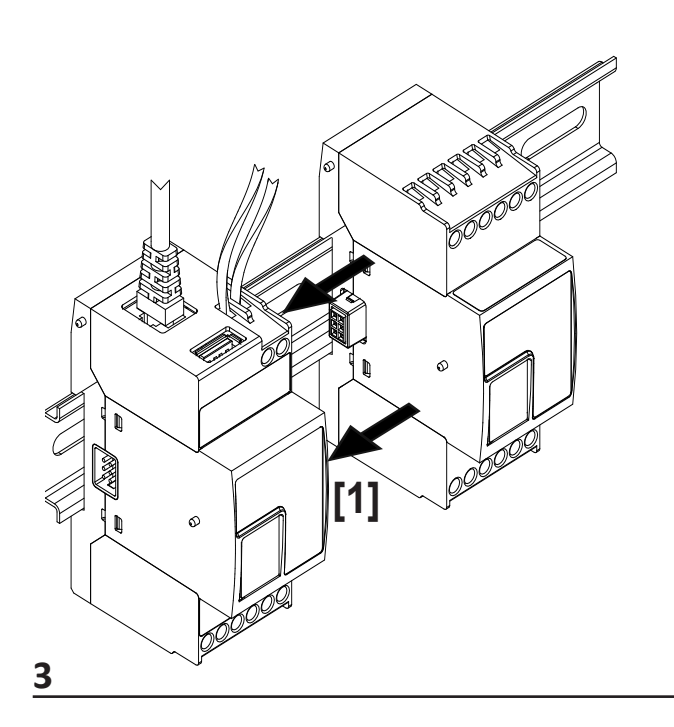

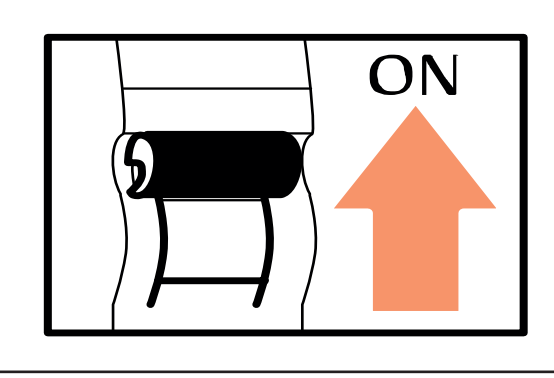

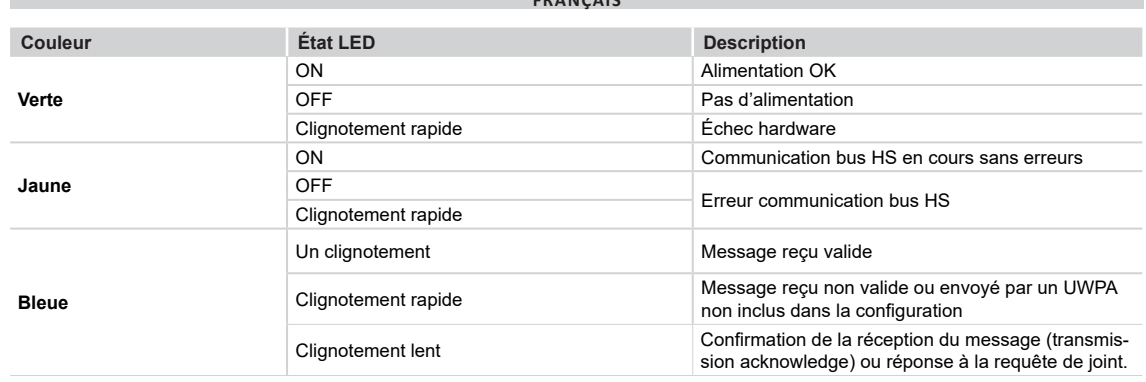

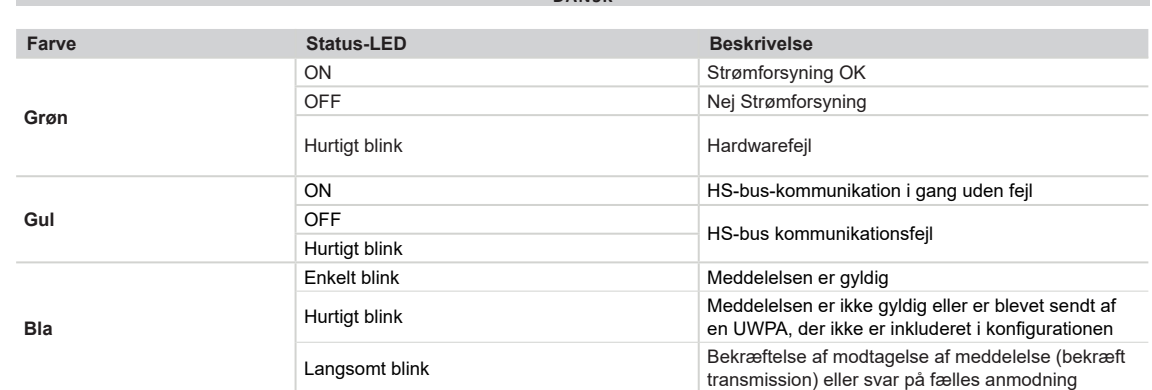

nowledge) o respuesta a la petición de joint

**4**

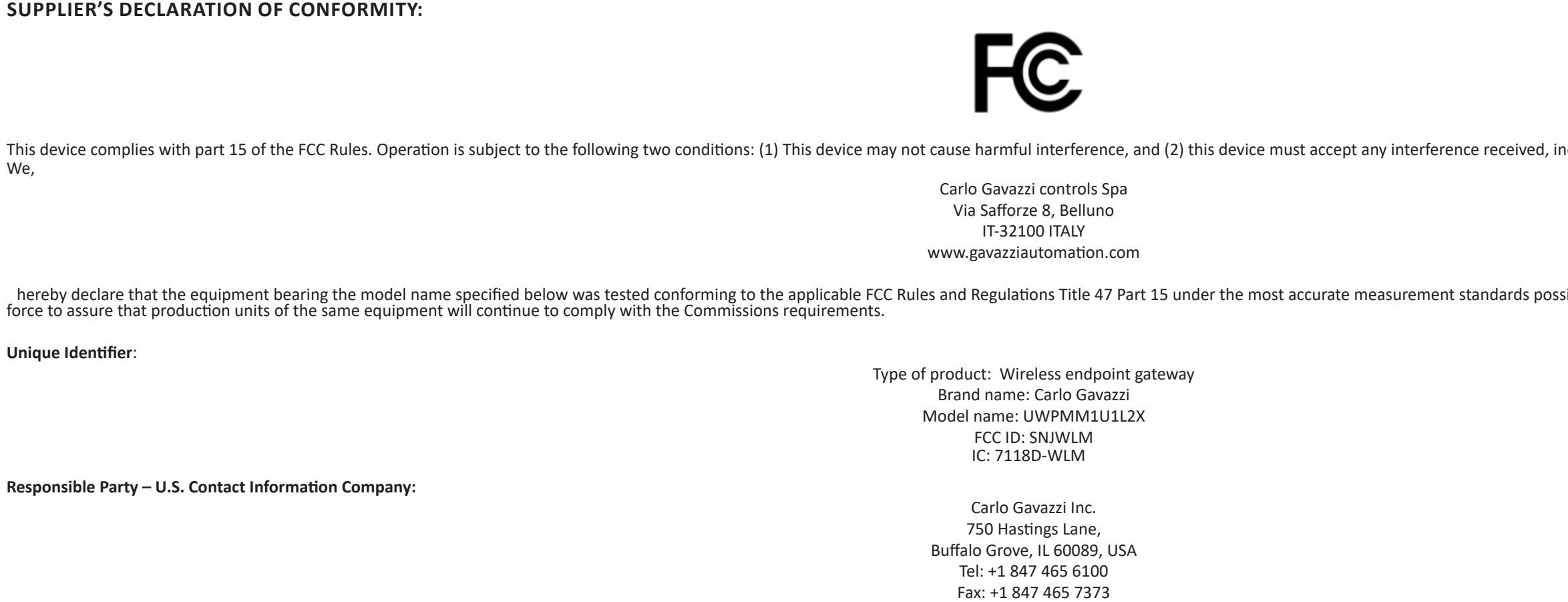

cluding interference that may cause undesired operation.

sible, and that all the necessary steps have been taken and are in

This radio transmitter has been approved by the FCC to operate with the antenna types listed below with the maximum permissible gain indicated. Antenna types not included in this list, having a gain greater than the maximu use with this device.

sales@carlogavazzi.com

## **FCC COMPLIANCE STATEMENT:**

Changes or modifications not expressly approved by the party responsible for compliance could void the user's authority to operate the equipment.

This device complies with part 15 of the FCC Rules.

Operation is subject to the following two conditions:

1. This device may not cause harmful interference.

Note: This equipment has been tested and found to comply with the limits for a Class B digital device, pursuant to part 15 of the FCC Rules. These limits are designed to provide reasonable protection against harmful interf uses and can radiate radio frequency energy and, if not installed and used in accordance with the instructions, may cause harmful interference to radio communications. However, there is no guarantee that interference will cause harmful interference to radio or television reception, which can be determined by turning the equipment off and on, the user is encouraged to try to correct the interference by one or more of the following measures:

2. This device must accept any interference received, including interference that may cause undesired operation.

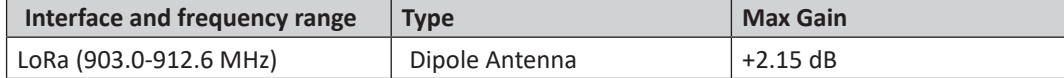

This device complies with the FCC RF exposure limits and has been evaluated in compliance with mobile exposure conditions. The equipment must be installed and operated with minimum distance of 20 cm of the human body.

—Reorient or relocate the receiving antenna.

—Increase the separation between the equipment and receiver.

—Connect the equipment into an outlet on a circuit different from that to which the receiver is connected.

—Consult the dealer or an experienced radio/TV technician for help.

## **CONFORMITY**

Changes or modifications not expressly approved by the party responsible for compliance could void the user's authority to operate the equipment.

This device complies with ISED license-exempt RSS(s).

Operation is subject to the following two conditions:

1. This device may not cause harmful interference.

This radio transmitter has been approved by the ISED to operate with the antenna types listed below with the maximum permissible gain indicated. Antenna types not included in this list, having a gain greater than the maxim use with this device.

2. This device must accept any interference received, including interference that may cause undesired operation.

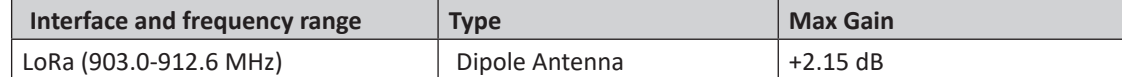

This device complies with ISED RF exposure limits and has been evaluated in compliance with mobile exposure conditions. The equipment must be installed and operated with minimum distance of 20 cm of the human body.

Cet émetteur radio a été approuvé par l'ISDE pour fonctionner avec les types d'antennes listés ci-dessous avec le gain maximum autorisé indiqué. Les types d'antennes non inclus dans cette liste, ayant un gain supérieur au pour une utilisation avec cet appareil.

This Class B digital apparatus complies with Canadian ICES-003.

Les changements ou modifications non expressément approuvés par la partie responsable de la conformité peuvent annuler le droit de l'utilisateur à utiliser l'équipement.

A readily accessible protective device rated max 20A shall be provided in the end system. The device is suitable for installation in a pollution degree 2 environment or better / On doit fournir un dispositif de protection facile d'accéder avec un courant nominal de 20A max dans le système final. Le dispositif est compatible avec une installation dans un environnement avec un degré de pollution 2 o

L'équipement est conforme aux CNR d'ISED applicables aux appareils radio exempts de licence.

L'exploitation est autorisée aux deux conditions suivantes:

1. L'appareil ne doit pas produire de brouillage;

2. L'appareil doit accepter tout brouillage radioélectrique subi, même si le brouillage est susceptible d'en compromettre le fonctionnemen.

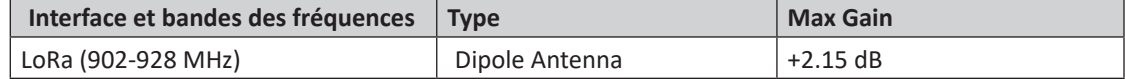

Cet appareil est conforme aux limites d'exposition RF d'ISDE et a été évalué conformément aux conditions d'exposition mobile. L'équipement doit être installé et utilisé à une distance minimale de 20 cm du corps humain.

Cet appareil numérique de classe B est conforme à la norme canadienne NMB-003.

## **ISED COMPLIANCE STATEMENTS**

**UL/CSA Notes**